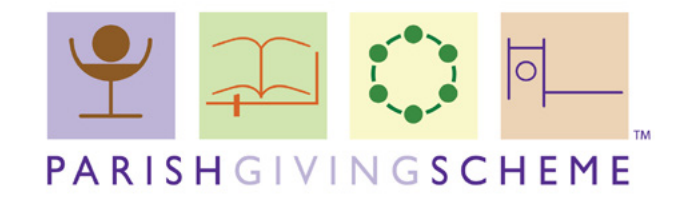

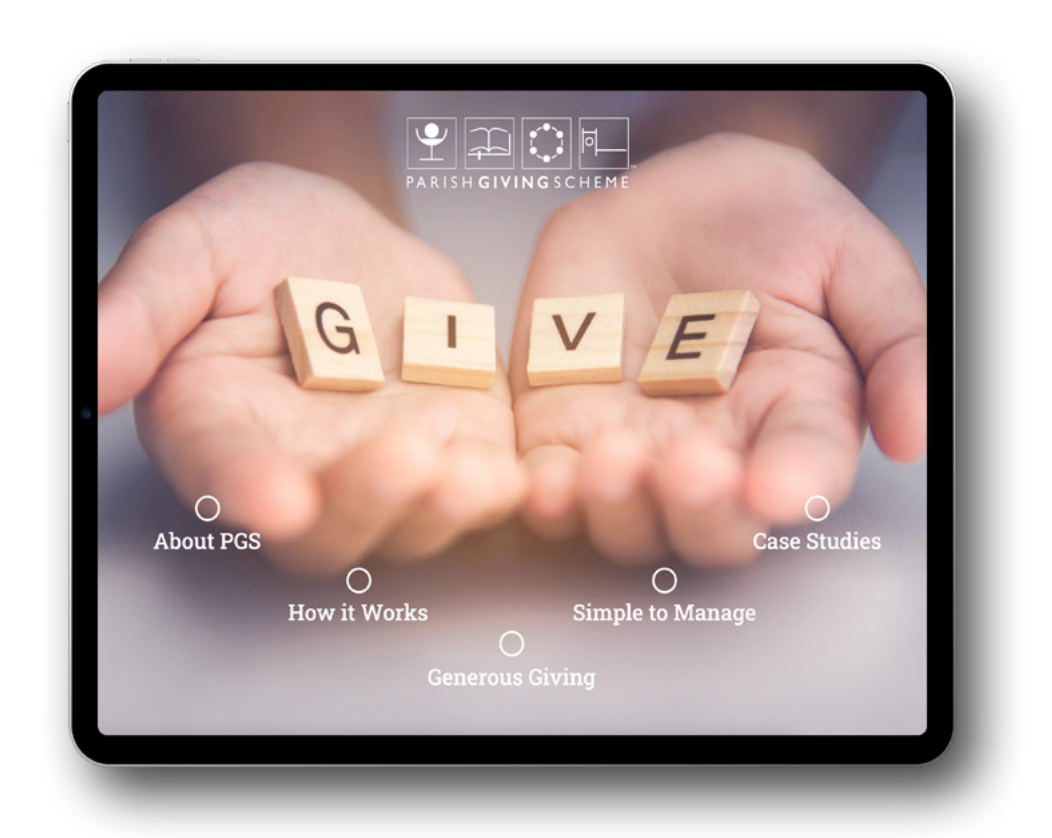

# **[PGSTouch Installation Guide](#page-1-0)** 11/21

<span id="page-1-0"></span>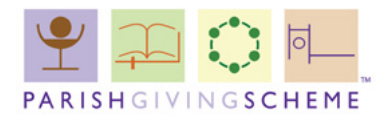

## **Which device are you using?**

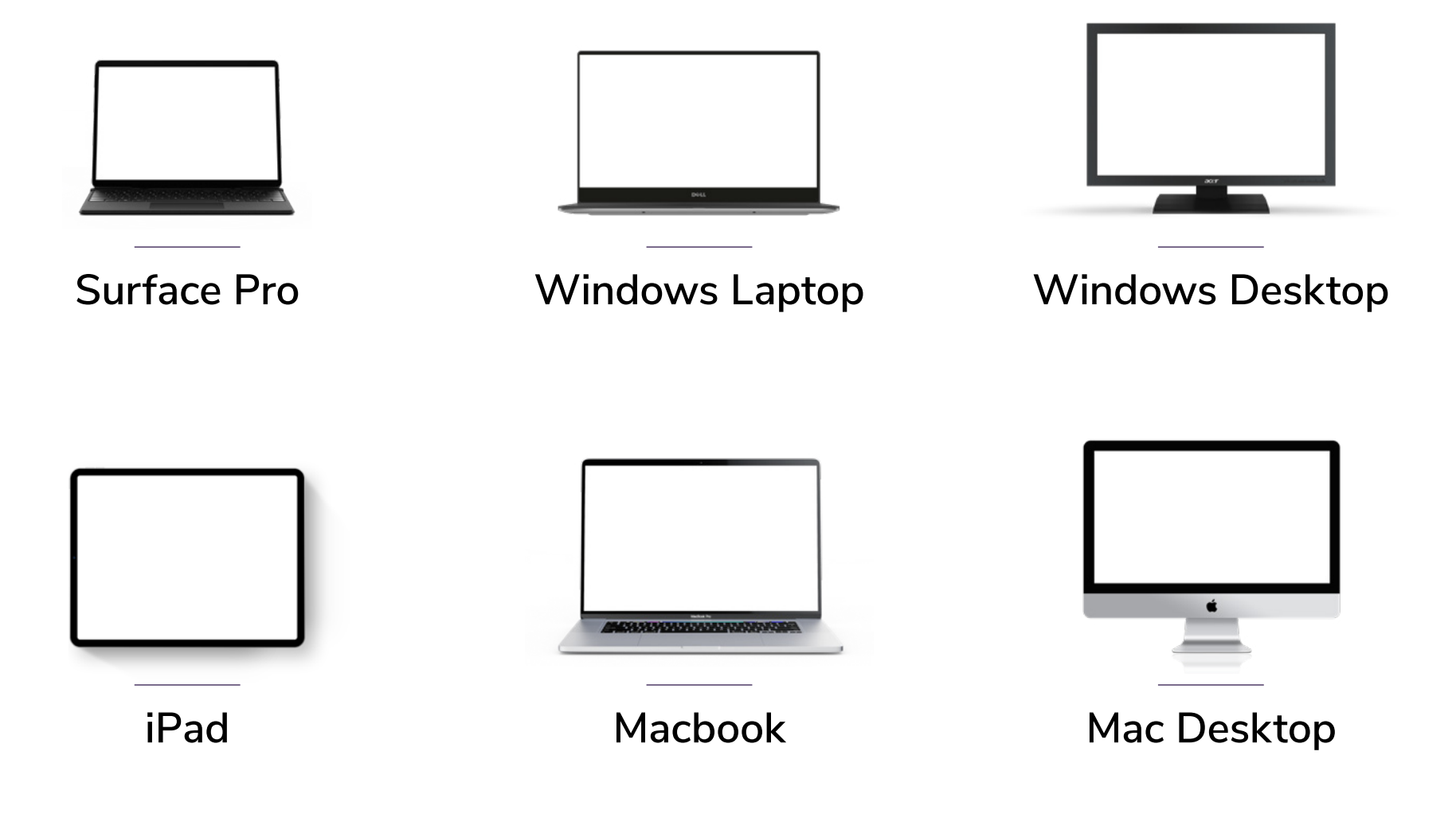

[You can download PGSTouch from the following OneDrive Folder.](https://brandstilo-my.sharepoint.com/:f:/g/personal/ian_woodley_brandstilo_co_uk/EursAWC5KDpJhbBebK4T-sMBT8J58i4RATYWprgstZOBIQ?e=jgTKIt)

**Click Here**

<span id="page-2-0"></span>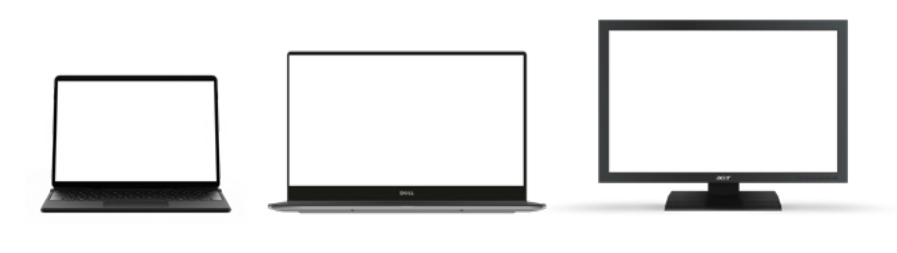

Surface Pro Windows Laptop Windows Desktop

### Our Recommended Reader: **Installation Instructions:**

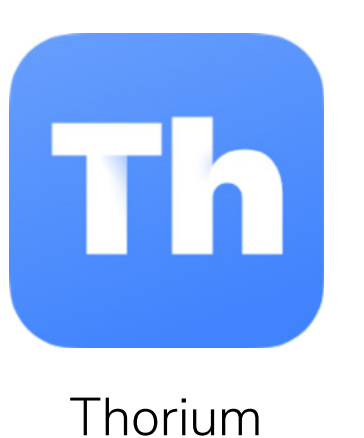

- [Download Thorium](https://www.microsoft.com/en-us/p/thorium-reader/9nfzp1g7m2sc?activetab=pivot:overviewtab) **here**.  $\mathbf{1}$
- 2 Use the download link supplied to download your PGSTouch ePub file.
- Open Thorium and add your PGSTouch file from your downloads folder. 8

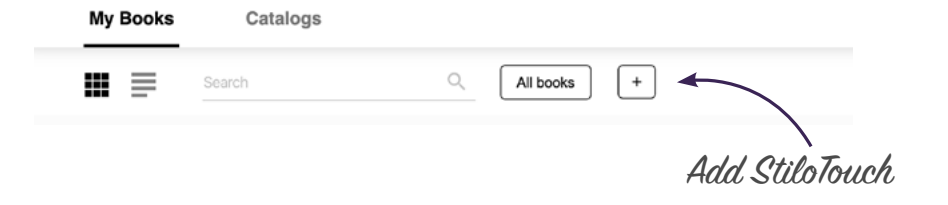

<span id="page-3-0"></span>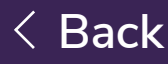

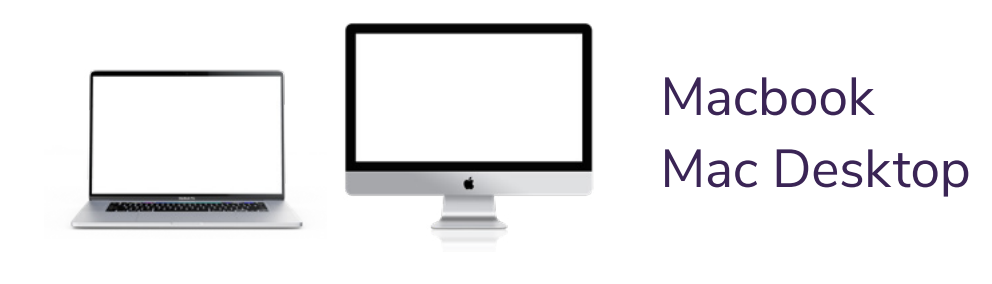

### Our Recommended Reader: Installation Instructions:

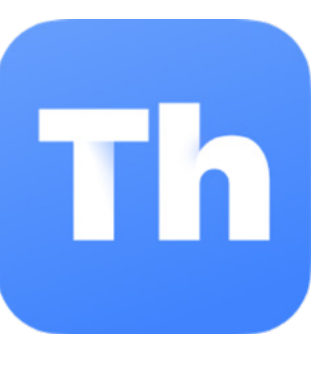

Thorium

- [Download Thorium](https://www.edrlab.org/software/thorium-reader/github/macos) **here**.  $\mathbf{1}$
- 2 Use the download link supplied to download your PGSTouch ePub file.
- Open Thorium and add your PGSTouch file from your downloads folder. 8

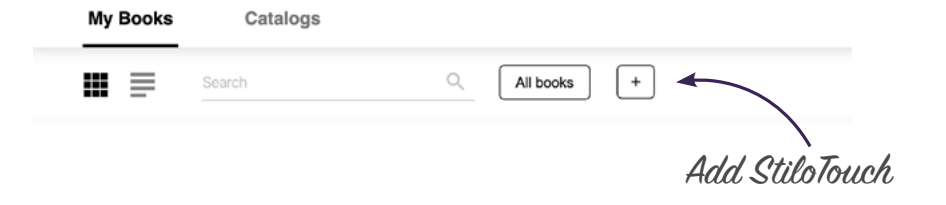

<span id="page-4-0"></span>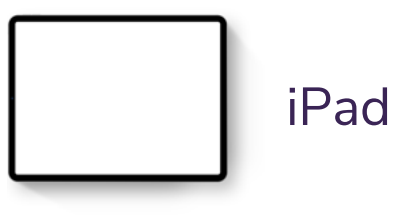

### Our Recommended Reader: **Installation Instructions:**

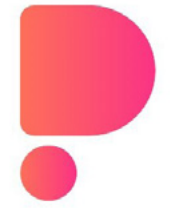

PubReader and a set of the set of the set of the set of the set of the set of the set of the set of the set of the set of the set of the set of the set of the set of the set of the set of the set of the set of the set of t

- 4 Search for "PubReader" on the App Store and download it.
- 2 Use the download link supplied to download your PGSTouch xPub file.
- Open 'Files' app & select 'Downloads'. 3
- Find the file in the 'Downloads' folder & tap to open. It will automatically open in the PubReader app.